## App Formación SanidadMadrid

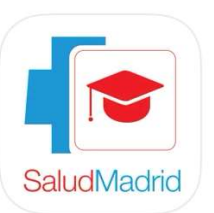

Para inscribirte en el curso Actualización en Esofagitis Eosinofílica y otros Trastornos Gastrointestinales Eosinofílicos Primarios solo es necesario que siga unos sencillos pasos:

1. Acceda a App Store o Google Play y descargue la aplicación Formación SanidadMadrid

2. Seleccione el hospital a cuya formación quiere acceder. En este caso: H.U. Puerta de Hierro Majadahonda

- 3. Cree una nueva cuenta si nunca ha accedido a nuestra app. Solo tiene que clicar sobre el botón Crear cuenta
- 4. Recibirá un mail para validar su nuevo cuenta. Una vez validada ya tendrá acceso a la App.
- 5. Entre en la App introduciendo su email/DNI y contraseña

6. ¡Bienvenido! Ahora solo tiene que seleccionar el curso Actualización en Esofagitis Eosinofílica y otros Trastornos Gastrointestinales Eosinofílicos Primarios

- 7. Pinche en el botón "Solicitar Inscripción"
- 8. En unos días recibirá una notificación en su móvil y mail confirmando inscripción

8. Toda la gestión académica del curso podrá realizarla a través de la app (control de asistencia, certificado de asistencia).